# **1Z0-533Q&As**

Oracle Hyperion Planning 11 Essentials

### **Pass Oracle 1Z0-533 Exam with 100% Guarantee**

Free Download Real Questions & Answers **PDF** and **VCE** file from:

**https://www.leads4pass.com/1z0-533.html**

100% Passing Guarantee 100% Money Back Assurance

Following Questions and Answers are all new published by Oracle Official Exam Center

**C** Instant Download After Purchase

**83 100% Money Back Guarantee** 

365 Days Free Update

**Leads4Pass** 

800,000+ Satisfied Customers

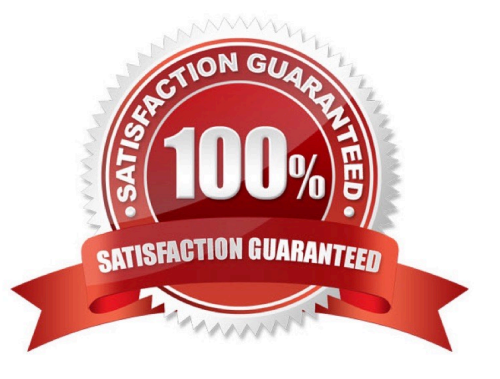

## **Leads4Pass**

#### **QUESTION 1**

Identify the true statements regarding Supporting Detail. Select all that apply.

A. Importing Supporting Detail from Excel is supported.

B. Supporting Detail must be entered cell by cell; entry for multiple columns at once is not possible

C. Supporting Detail can contain a hierarchy with an aggregation of values for that hierarchy.

D. Supporting Detail can be viewed using the Smart View Add-in Essbase Provider.

E. Supporting Detail is stored in Essbase.

Correct Answer: ACDE

A: To add supporting detail that calculates values in a data form:

1 Open a data form in Excel,

2 In the data form, select the data cells for which you want to add detail.

3 Select Hyperion > Supporting Detail. For Office 2007, click Supporting Detail in the Task section of the Hyperion ribbon.

4 Etc.

7. Enter data for the items for which you want to set or calculate values.

When you enter numbers into the Supporting Detail window, use the scaling that was set up for the data values in the data form.

8 Click OK.

Values are dynamically calculated and aggregated before the data is saved.

C: Supporting detail can include text, values, and operators that define how data aggregates.

Supporting detail also provides a way to drill down into data to better understand its basis. For example, if the bottomlevel member in your outline is pens, you can add line items in supporting detail for ballpoint, fountain, marker, and so on. Then you can aggregate the detail values to the pen member in the outline.

D:Oracle Hyperion Smart View for Office (Excel, PowerPoint, Word, and Outlook), are some of the various Oracle tools that enable users to interact with an Oracle Essbase application.

Oracle Hyperion Smart View for Office (Smart View) is a component of Hyperion Foundation Services. Smart View provides a common Microsoft Office interface designed specifically for Oracle\\'s Enterprise Performance Management (EPM) and Business Intelligence (BI). Using Smart View, you can view, import, manipulate, distribute and share data in Microsoft Excel, Word and PowerPoint interfaces. It is a comprehensive tool for accessing and integrating EPM and BI content from Microsoft Office products.

E: In Planning applications, when you delete supporting detail for a cell, you affect the associated value in the relational database. You specify how to handle the stored Essbase value.

Note (on A and E): To synchronize supporting detail with Essbase:

#### **https://www.leads4pass.com/1z0-533.html Leads4Pass** 2024 Latest leads4pass 1Z0-533 PDF and VCE dumps Download

1 Open a data form in Excel

2 In the data form, click the cell that has the supporting detail you want to remove.

3 Select Hyperion > Supporting Detail. For Office 2007, click Supporting Detail in the Task section of the Hyperion ribbon.

4 In the Supporting Detail window, delete the information, then click OK.

5 Select an option from the displayed message to specify how to handle the aggregate value of the deleted

supporting detail stored in Essbase:

To delete the value from Essbase, click Yes, set the value(s) to #Missing.

To leave the data value in Essbase as is, click No, leave the value(s) as is.

#### **QUESTION 2**

You are designing the storage properties for your Planning application.

What two design principles should you follow related to the dynamic calc storage property?

A. Dynamically calculated members should roll up to stored members.

B. You cannot calculate and store dynamic calculated members in calc scripts and business rules.

C. Consider dynamic calc members on sparse parents with 100 t children.

D. Tagging upper-level members of sparse dimensions can reduce block size.

E. If you use a large number of dynamic calcs, you should consider increasing the Dynamic Calculator Cache.

F. Consider Dynamic Calc and Store over Dynamic Calc.

Correct Answer: BE

#### B:

"If you specify a Dynamic Calc or Dynamic Calc and Store member explicitly in a calculation script, the calculation script fails. You cannot do a calculation script calculation of a Dynamic Calc or Dynamic Calc and Store member. To use a

calculation script to calculate a member explicitly, do not tag the member as Dynamic Calc.

E: The dynamic calculator cache is a buffer in memory that Essbase uses to store all of the blocks needed for a calculation of a Dynamic Calc member in a dense dimension (for example, for a query).

Incorrect answer:

F: Storing the information is no advantage in this scenario.

### **QUESTION 3**

#### **https://www.leads4pass.com/1z0-533.html Leads4Pass** 2024 Latest leads4pass 1Z0-533 PDF and VCE dumps Download

Identify the two true statements about shared members.

- A. You can assign a custom attribute value to a shared member.
- B. You can define a member formula for a shared member.
- C. You can assign security rights to a shared member.
- D. There is no limit to the number of shared members that you can create for the base member.
- E. Shared members may be defined for Accounts and Entity dimensions only.

#### Correct Answer: CD

C: Access cannot be assigned directly to a shared member. You assign access rights to shared members in one of two ways:

\*

\*

From the security assigned directly to the base member

From the security assigned at the parent or ancestor of the shared member

D: You can create multiple shared members for the base member. A base member must exist before you can create a shared member, but there is no limit to the number of shared members you can create for the base member.

E: Shared members are available for Entity, Account, and user-defined custom dimensions. " Shared members contain read-only values and are only available in the Entity dimension. "

#### **QUESTION 4**

A Business Rule is launched from a data form.

What will Planning utilize to provide a valid list of members for a run-time prompt?

- A. Members defined on the data form
- B. Planning Metadata security
- C. Business Rules security access privileges
- D. Essbase security filters
- E. Business Rules Basic User Role

#### Correct Answer: A

When launched, a business rule can prompt you to enter variable information, called a runtime business rule designer sets up runtime prompts.

If a business rule has a runtime prompt and Use Members on Forms is selected, the default member on the runtime prompt window matches the current member in the page or POV axes of the open data form. Reference: Oracle Hyperion Planning, Fusion Edition, Release 11.1.1.3, Entering Runtime Prompts

## **Leads4Pass**

### **QUESTION 5**

What are two user interfaces to Planning data forms?

- A. EPM Workspace
- B. Excel Add-in
- C. Smart View Essbase Provider
- D. Smart View Planning Provider
- E. Planning ADM Driver for FR

Correct Answer: AD

Planning data forms can be accessed from within the EPM Workspace and from Smart View Planning Provider.

Note: Smart View provides a common Microsoft Office interface for Oracle Essbase, Oracle Hyperion Financial Management, Fusion Edition, Oracle Hyperion Planning, Fusion Edition, Oracle Enterprise Performance Management Workspace, Fusion Edition, Oracle Business Intelligence Enterprise Edition, and Oracle\\'s Hyperion?Enterprise?data. Using Smart View, you can view, import, manipulate, distribute and share data in Microsoft Excel, Word, and PowerPoint interfaces.

[Latest 1Z0-533 Dumps](https://www.leads4pass.com/1z0-533.html) [1Z0-533 Exam Questions](https://www.leads4pass.com/1z0-533.html) [1Z0-533 Braindumps](https://www.leads4pass.com/1z0-533.html)